THE DIFFERENT TOOLS TO GRAPH YOUR DATA Sebastien Guillot **W** McGill

CRAQ Graduate Student Workshop August 2011

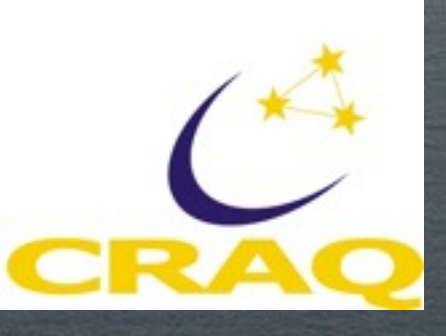

# OUTLINE

SuperMongo, MATPLOTLIB, Gnuplot, IDL, Mathematica, Matlab, Origin,Excel...

### <http://www.astro.princeton.edu/~rhl/sm/> SUPERMONGO - SM

- +Scripting and macros are possible
- + Read FITS files
- +"You can't beat SM" according to the website
- It can be obscure and unappealing to a novice
- Not free (I think)

# SM - AN EXAMPLE

60

80

100

```
5
erase
ctype white
device x11
                                                                           \overline{4}data encounter.dat
read {name 1.s rc 2 lrho 3 nglmxb 4 distance 5}
set rc = rc*distanceset rho = 10**1rho3
define NORM (100/((0.13*8.4)**2)/((10**5.28)**1.5))
                                                                         Number of LNXB<br>N
set val = (\text{SNORM})*(rc**2 * (rho**1.5))set ggamma=0,120
set tval = 0.04*ggamma + 0.2
XLABEL Normalized Collision Rate
YLABEL Number of LMXB
limits 0 100 -0.5 5
box
                                                                           1
connect ggamma tval
ctype red
ptype 63
                                                                           0 +\mathbf{a} , \mathbf{a}points val nglmxb
print gamma.dat '%s %d %f %f %f\n' {name nqlmxb rc lrho val}
                                                                                                    40
                                                                             0
                                                                                        20
                                                                                             Normalized Collision Rate
```
Wednesday, August 24, 2011

# SM - Another example

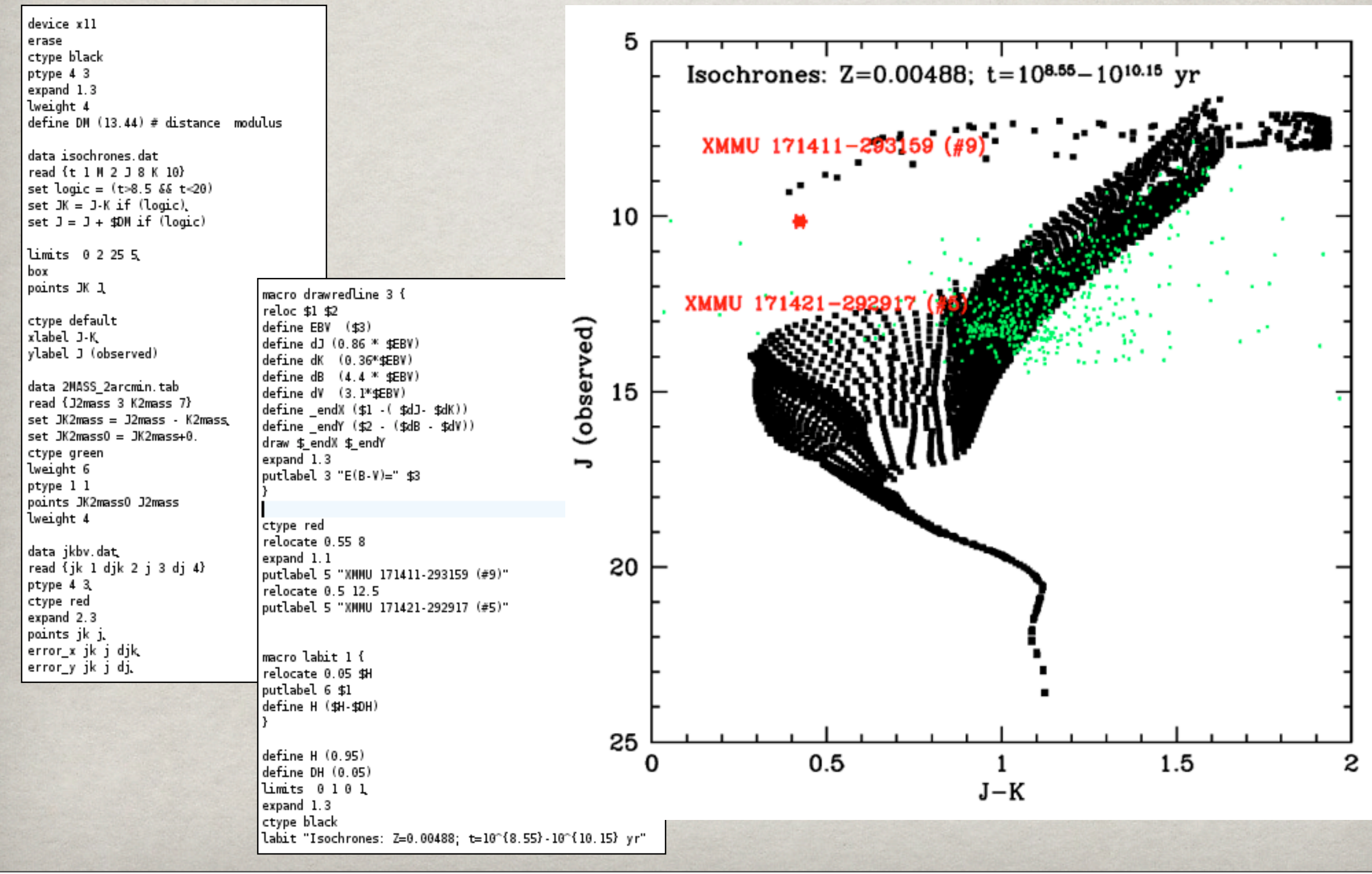

### MATPLOTLIB in PYTHON <http://matplotlib.sourceforge.net/>

+Integrated to Python

- +Perfect to write code and display results
- +PyFITS module to read FITS files
- +Very complete documentation

- You need to know Python, which is easy, so it's not really a ' −'

### Matplotlib - An example

```
#!/usr/bin/python
import sys, math, pylab
```

```
\text{file1} = \text{open('clustAll', 'r')}NB = 141count = 0dist = []line = file1.readline()for i in range (0, NB):
        line = file1.readline()temp = line.split()dist.append(float(temp[8]))
filel.close()
```

```
pylab.xlabel('Distance (kpc)')
pylab.ylabel('Nb of Globular Clusters')
pylab.title('Distribution of Globular Clusters in th
pylab.hist(dist, 25, range=(0., 50))
pylab.show()
```
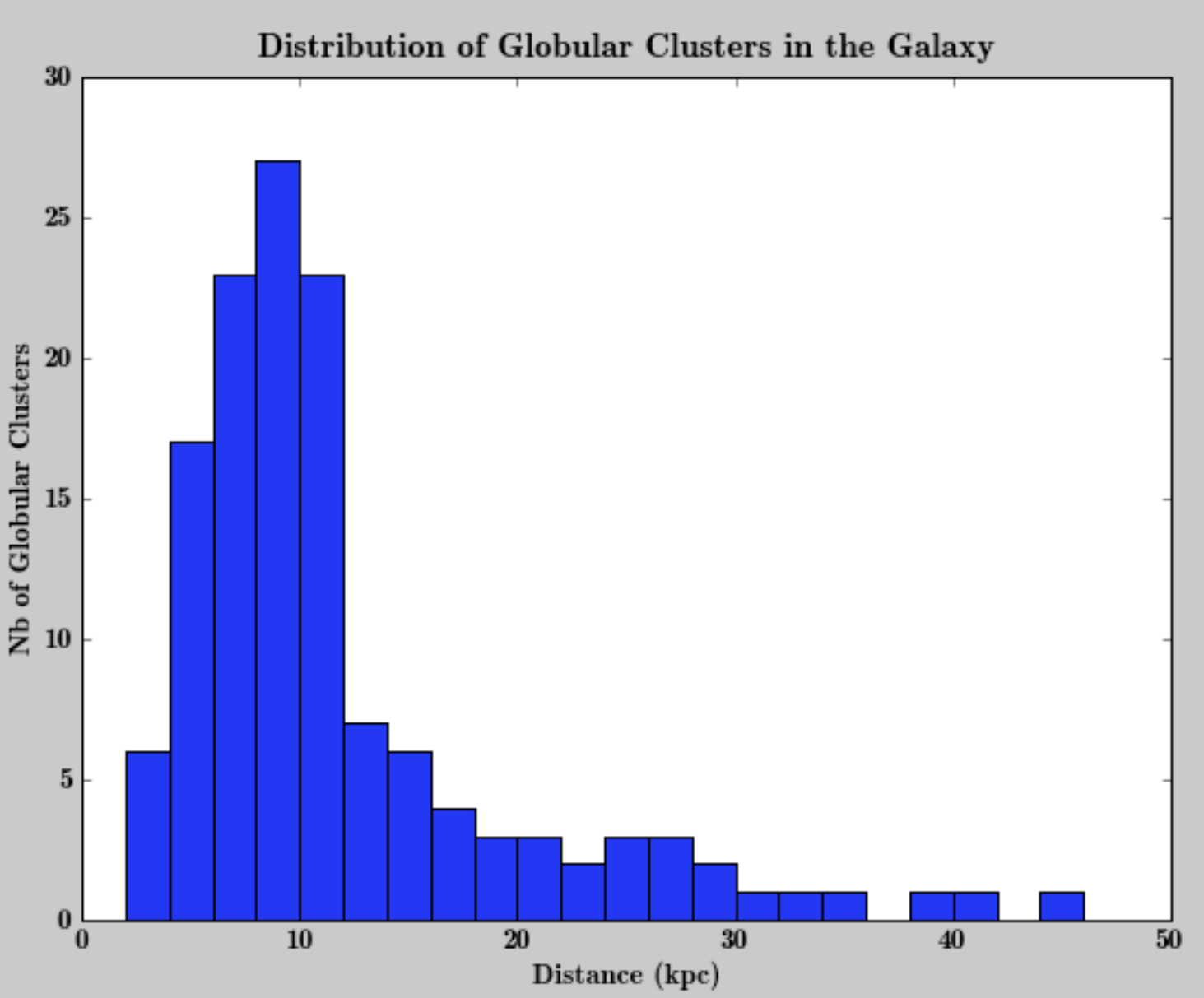

### **GNUPLOT** <http://www.gnuplot.info/> <http://t16web.lanl.gov/Kawano/gnuplot/index-e.html>

+Very quick and easy for a quick-look at your data

+Scripting is possible

+ Function fitting included

- But does not necessarily make article-quality graphs

- Modification of default parameters can be difficult

- Not always well documented

### Gnuplot - An example

### plot 'data.dat'

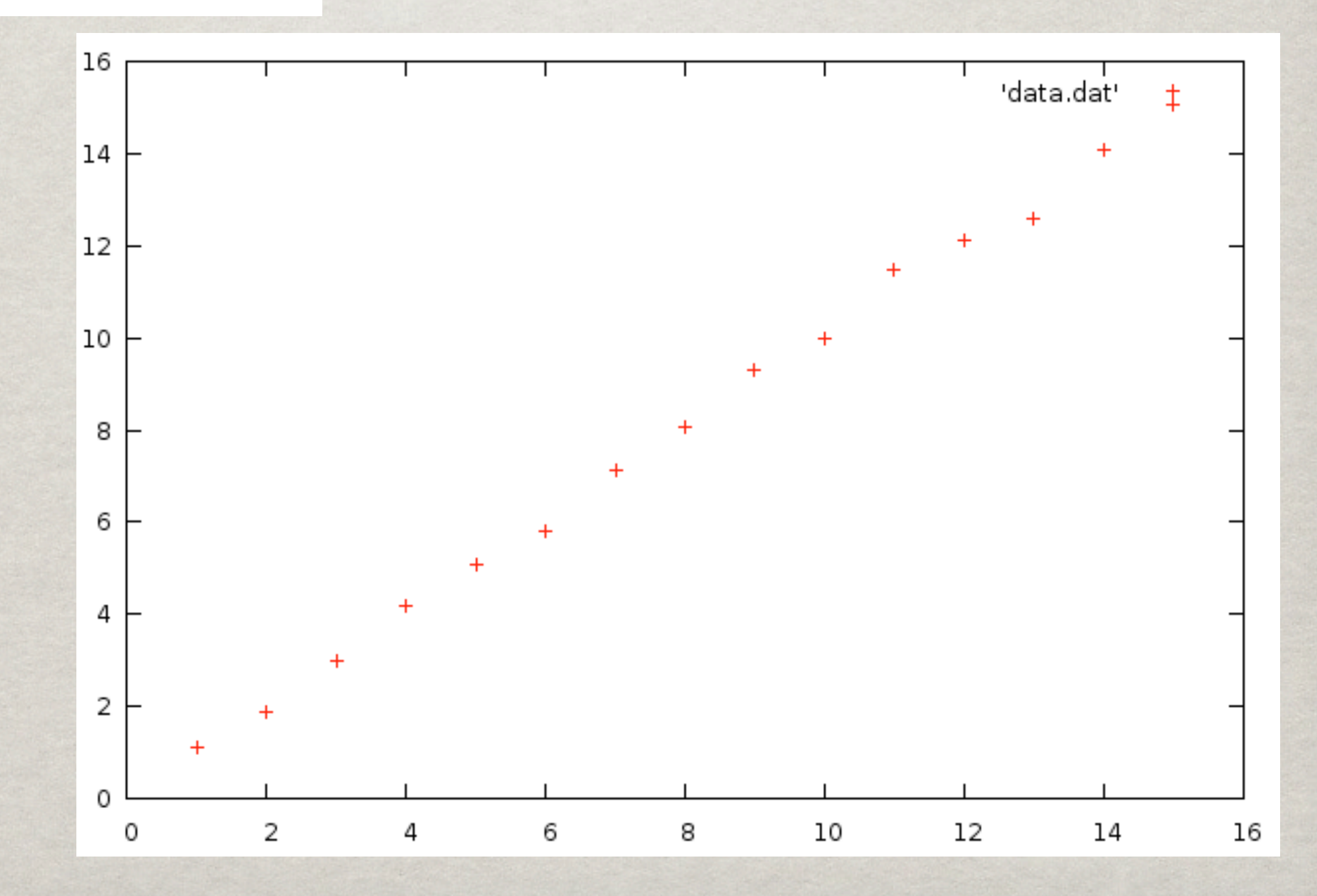

### Gnuplot - Another example

plot 'data.dat' using 1:2:3 with yerrorbars title "Almost linear"  $f(x) = a*x + b$ fit  $f(x)$  'data.dat' using 1:2:3 via a,b replot f(x)

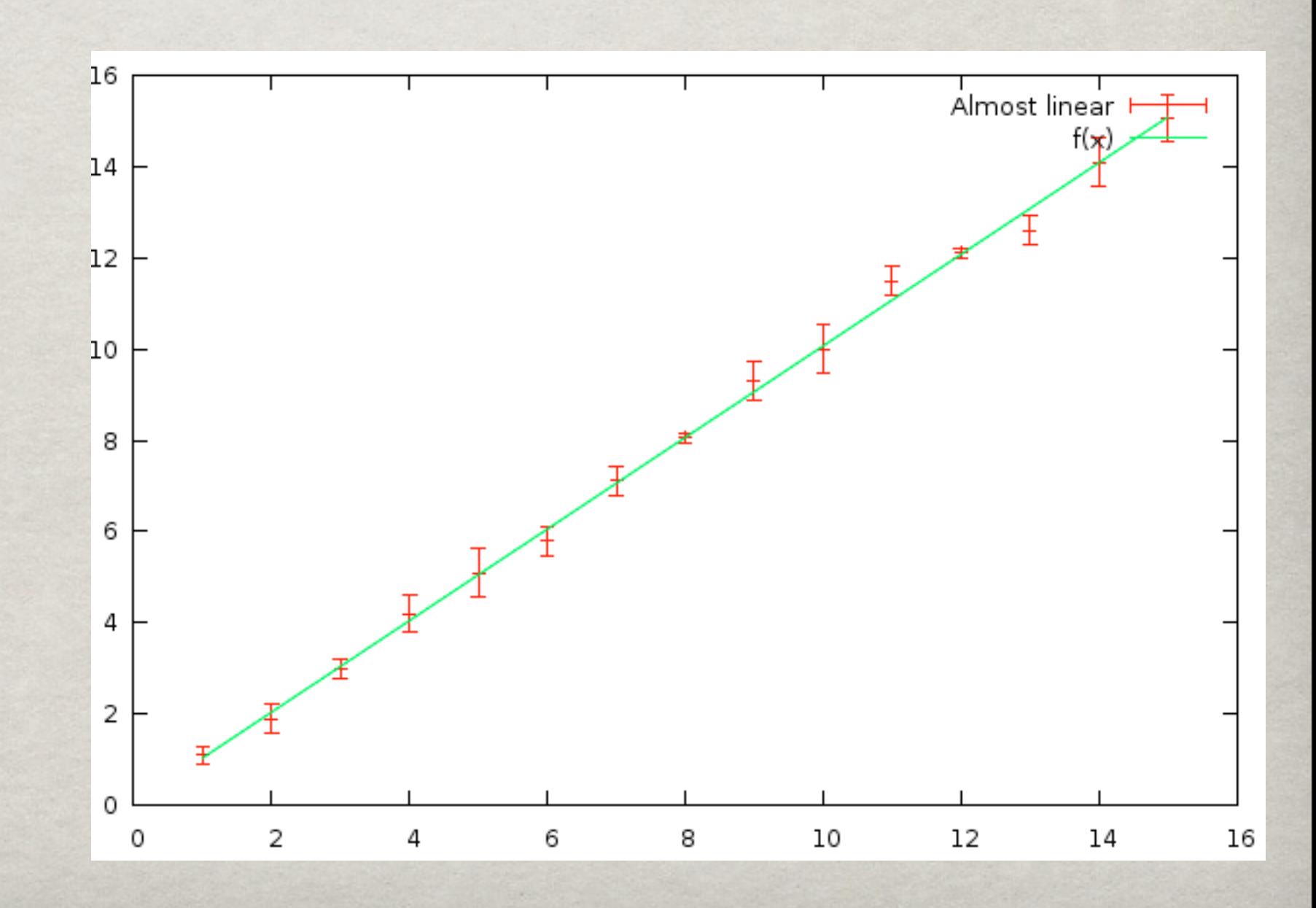

#### reset

### Gnuplot - A more complex example

set multiplot set logscale x set logscale y set xlabel 'Energy (keV)' set ylabel 'C(E)' set xrange [0.5:2.0] set yrange [10:6000] set origin 0.0,0.0 set size 1.1 set xtics (0.5,0.6,0.7,0.8,0.9,1.0,2.0)

plot 'SpectrumConvolved.dat' with lines title 'Observed Convolved Spectrum' replot 'Limits.dat' using 1:990 with lines title '99% upper limit' replot 'Limits.dat' using 1:10 with lines title '99% lower limit'

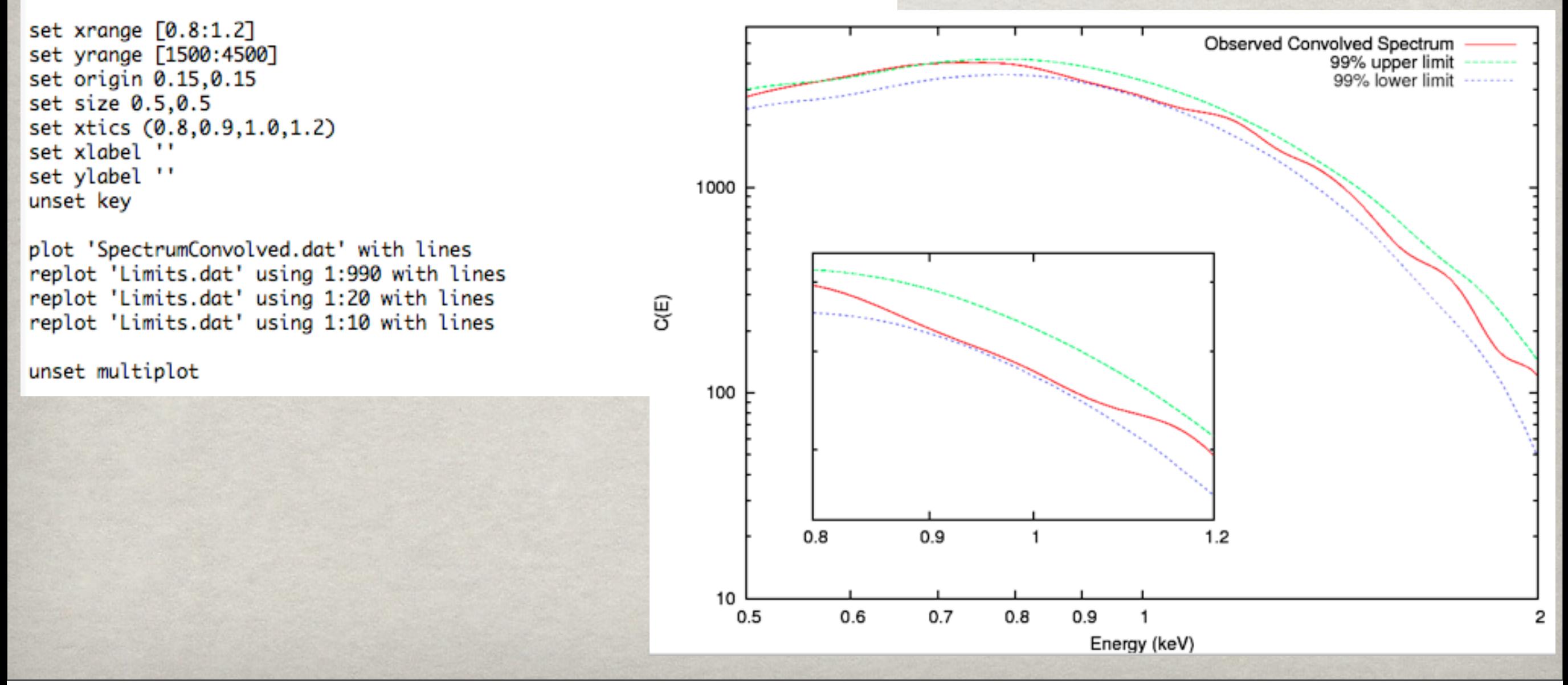

### Interactive Data LANGUAGE - IDL ...THE COYOTE WEBSITE...

- + Read FITS files
- +Programming language
- +Used extensively in astronomy/astrophysics
- Multi-plots and Graphs-in-graphs can be difficult
- Not free, but available in all astro departments

# IDL - An example

```
openr, 1, 'dataB.dat'
NbLines = 10000000
En1 = \text{Fltarr}(1, \text{Nblines})readf, 1, En1close, 1
Epsilon = 8beta = 0.99gamma = (1-beta^2)(-0.5)X = 1 / (4 * gamma^2 * Espailon0)mymin = 0mvmax = 2e-6Nbbin = 1000mybin = (mymax-mymin)/Nbbin
MyHisto1 = HISTOGRAM(En1[*], MIN=mymin, MAX=mymax, BINSIZE=mybin)
Histox = (findgen(Nbbin)*mybin + mymin)*XFx = (2*Histox*ALOG(Histox)+Histox+1-2*(Histox)^2)*30000plot, HistoX, MyHisto1, xrange=[0,1], xtitle="x (see RL 7.25, p205)",
                                                                           ءِ<br>ڏ
ytitle="Nb of scattering events per bin", title="Inverse Compton sc
attering (Exact) : 1e7 events, 1000 bins"
                                                                           ð.
oplot, HistoX, Fx
                                                                           scattering events
device, /close
end
                                                                           ď
                                                                           \frac{6}{2}
```
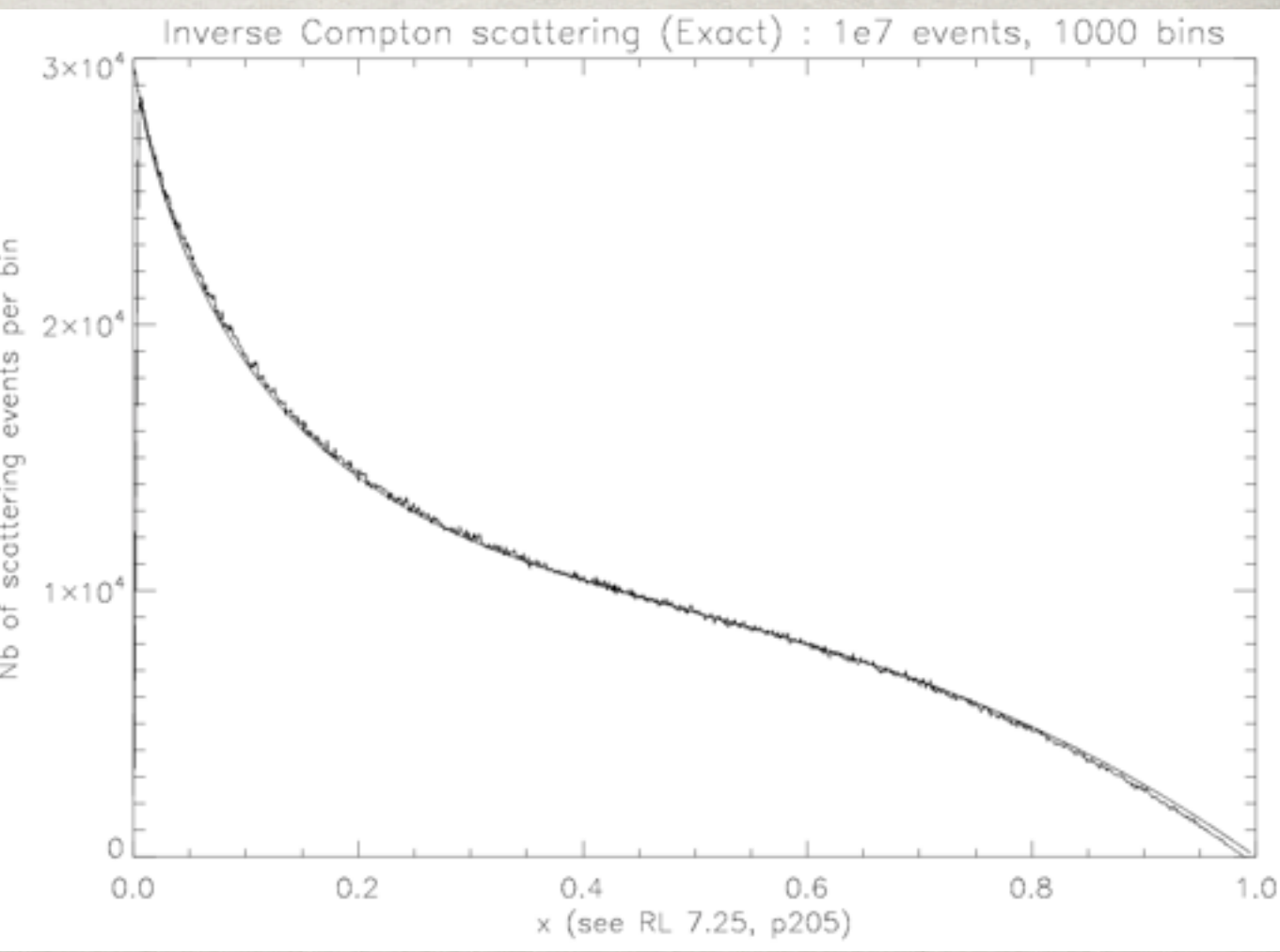

## IDL - ANOTHER EXAMPLE

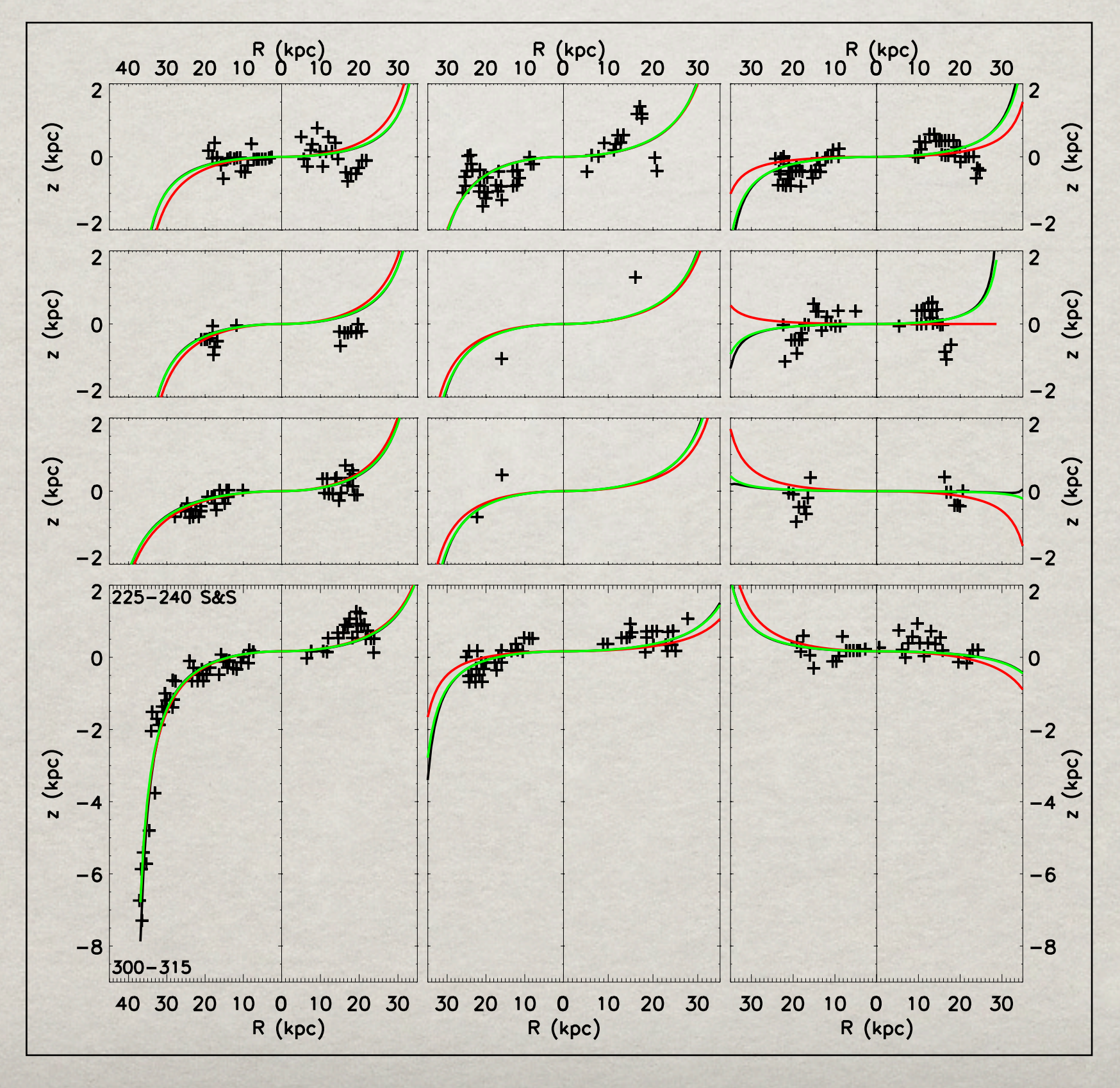

set\_plot, 'ps' device,/inches.ysize=7.0.scale\_factor=1.0 device,/inches.xsize=7.0.scale\_factor=1.0 :Make your own color table  $red=[0,1,1,0,0,1]$ green=[0,1,0,1,0,1]  $blue=[0,1,0,0,1,0]$ tvlct, 255\*red, 255\*green, 255\*blue device, color=1  $IP$ . CHARSIZE = 1.5 IP.CHARTHICK = 4.0  $IP.THICK = 4.0$ !X.TICKINTERVAL = 10 !Y.TICKINTERVAL = 2 erase device, filename='paper\_plot.ps' ; declare ranges of R and B  $A = 2.2$  $B = 0.0363$  $C = 1.18$  $D = 0.0366$ warpMaj=-55 ; in degrees warpMin=132 warp\_ $f = -63$ Aconst\_f=1.135 Bconst\_f=0.0352 :Declare constants for NON-FLOATING/ SAWA fi  $warp=-50$ Aconst-1.185 Bconst=0.035 onezero =  $fltarr(2,20)$ OpenR, 17, '10.txt' ReadF, 17, onezero Close, 17 theta10-173  $twozero = fltarr(2,8)$ OpenR, 17, '20.txt' ReadF, 17, twozero Close, 17 theta20=157 threefive =  $fltarr(2,17)$ OpenR, 17, '37.txt' ReadF, 17, threefive Close, 17 theta35=143 6; positive values are from 45-60-50 in Sawa  $fiverzero = fltarr(2,23)$ OpenR, 17, '50.txt' ReadF, 17, fivezero Close, 17

#### ; for 10 degrees

plot, abs(onezero[0,\*]), onezero[1,\*], psym=1,xrange=[0,35],yrange=[-2,2], xstyle=4,ystyle=4, /noerase.charsize=0.9, position=[0.23.0.79.0.36.0.93] Axis, YAxis=1, yRange=[-2,2], charsize=0.0001, ystyle=1 Axis, XAxis=1, XRange=[0,35], charsize=0.9, xstyle=1 Axis, XAxis=0, XRange=[0,35], charsize=0.0001, xstyle=1 XYOUTS, 4200, 14100, '180-165', /DEVICE, CHARSIZE = 0.8 XYOUTS, 4200, 14400, '0-15 S&S', /DEVICE, CHARSIZE = 0.8 xvals=findgen(42) yvals=heightfxn\_fourier(xvals,theta10,A,B,C,D,warpMaj,warpMin) oplot, xvals, yvals y2vals=heightfxn2(xvals,theta10,Aconst,Bconst,warp) oplot, xvals, y2vals, color=2 y3vals=heightfxn2(xvals,theta10,Aconst\_f,Bconst\_f,warp\_f) oplot, xvals, y3vals, color=3 ; for 20 degrees

plot,  $abs(twozero[0, *])$ ,  $twozero[1, *]$ ,  $psym=1$ ,  $xrange=[0, 35]$ ,  $yrange=[-2, 2]$ , xstyle=4,ystyle=4, /noerase,charsize=0.9, position=[0.23,0.63,0.36,0.77] Axis, YAxis=1, yRange=[-2,2], charsize=0.0001, ystyle=1 ;Declare the Constants for the fit of the mu Axis, XAxis=1, XRange=[0,35], charsize=0.0001, xstyle=1 Axis, XAxis=0, XRange=[0,35], charsize=0.0001, xstyle=1 XYOUTS, 4200, 11300, '165-150', /DEVICE, CHARSIZE = 0.8 XYOUTS, 4200, 11600, '15-30 S&S', /DEVICE, CHARSIZE = 0.8 xvals=findgen(42) yvals=heightfxn\_fourier(xvals,theta20,A,B,C,D,warpMaj,warpMin) oplot, xvals, yvals ;Declare constants for FLOATING fit of the o y2vals=heightfxn2(xvals,theta20,Aconst,Bconst,warp) oplot, xvals, y2vals, color=2 y3vals=heightfxn2(xvals,theta20,Aconst\_f,Bconst\_f,warp\_f) oplot, xvals, y3vals, color=3 ; for 35 degrees plot, abs(threefive[0,\*]), threefive[1,\*], psym=1,xrange=[0,35],yrange=[-2, Axis, XAxis=0, XRange=[35,0],charsize=0.0001,xstyle=1 xstyle=4,ystyle=4, /noerase,charsize=0.9, position=[0.23,0.47,0.36,0.61] Axis, XAxis=1, XRange=[35,0],charsize=0.0001,xstyle=1 Axis, YAxis=1, yRange=[-2,2],charsize=0.0001,ystyle=1 Axis, XAxis=1, XRange=[0,35], charsize=0.0001, xstyle=1 ;positive are from 0-15 in Sawa =7; in ours |Axis, XAxis=0, XRange=[0,35],charsize=0.0001,xstyle=1 XYOUTS, 4200, 8400, '150-135', /DEVICE, CHARSIZE = 0.8 XYOUTS, 4200, 8700, '30-45 S&S', /DEVICE, CHARSIZE = 0.8 xvals=findgen(42) yvals=heightfxn\_fourier(xvals,theta35,A,B,C,D,warpMaj,warpMin) oplot, xvals, yvals ;positive are from 15-30 in Sawa =23; in our y2vals=heightfxn2(xvals,theta35,Aconst,Bconst,warp)

#### oplot, xvals, y2vals, color=2 y3vals=heightfxn2(xvals,theta35,Aconst\_f,Bconst\_f,warp\_f) oplot, xvals, y3vals, color=3

#### ; for 50 degrees

positive are from 30-45 in Sawa =37; in our plot, abs(fivezero[0,\*]), fivezero[1,\*], psym=1,xrange=[0,35],yrange=[-9,2]; xstyle=1,ystyle=4, position=[0.23,0.07,0.36,0.45],/noerase,charsize=0.9 Axis, YAxis=1, yRange=[-9,2], charsize=0.0001, ystyle=1 XYOUTS, 4200, 1400, '135-120', /DEVICE, CHARSIZE = 0.8 XYOUTS, 4200, 1700, '45-60 S&S', /DEVICE, CHARSIZE = 0.8 xvals=findgen(42) yvals=heightfxn\_fourier(xvals,theta50,A,B,C,D,warpMaj,warpMin) oplot, xvals, yvals y2vals=heightfxn2(xvals,theta50,Aconst,Bconst,warp) oplot, xvals, y2vals, color=2 y3vals=heightfxn2(xvals,theta50,Aconst\_f,Bconst\_f,warp\_f) theta50=130 oplot, xvals, y3vals, color=3

plot, abs(threeonezero[0,\*]), threeonezero[1,\*], psym=1, xrange=[ yrange=[-2,2],xstyle=4,ystyle=4, /noerase, position=[0.66,0.79, Axis, XAxis-0, XRange-[35,0], charsize-0.0001, xstyle-1 Axis, XAxis=1, XRange=[35,0], charsize=0.9, xstyle=1, xtitle=" Axis, YAxis=0, yRange=[-2,2], charsize=0.0001, xstyle=1 Axis, YAxis=1, yRange=[-2,2], charsize=0.0001, ystyle=1 XYOUTS, 11800, 16250, '240-225', /DEVICE, CHARSIZE = 0.8 XYOUTS, 11800, 15950, '300-315 S&S', /DEVICE, CHARSIZE = 0.8 xvals=findgen(42) yvals=heightfxn\_fourier(xvals,theta310,A,B,C,D,warpMaj,warpMin) oplot, xvals, yvals y2vals-heightfxn2(xvals,theta310,Aconst,Bconst,warp) oplot, xvals, y2vals, color=2 y3vals=heightfxn2(xvals,theta310,Aconst\_f,Bconst\_f,warp\_f) oplot, xvals, y3vals, color=3 ; start with threetwofive plot, abs(threetwofive[0,\*]), threetwofive[1,\*], psym=1, xrange=[ yrange=[-2,2],xstyle=4,ystyle=4,position=[0.66,0.63,0.8,0.77],/ Axis, XAxis-0, XRange-[35,0], charsize-0.0001, xstyle-1 Axis, XAxis=1, XRange=[35,0], charsize=0.0001, xstyle=1 Axis, YAxis-0, YRange-[-2,2], charsize-0.0001, ystyle-1 Axis, YAxis=1, YRange=[-2,2], charsize=0.0001, ystyle=1 XYOUTS, 11800, 13400, '225-210', /DEVICE, CHARSIZE = 0.8 XYOUTS, 11800, 13100, '315-330 S&S', /DEVICE, CHARSIZE = 0.8 xvals-findgen(42) yvals-heightfxn\_fourier(xvals,theta325,A,B,C,D,warpMaj,warpMin) oplot, xvals, yvals y2vals=heightfxn2(xvals,theta325,Aconst,Bconst,warp) oplot, xvals, y2vals, color=2 y3vals=heightfxn2(xvals,theta325,Aconst\_f,Bconst\_f,warp\_f) oplot, xvals, y3vals, color=3 ; start with threethreefive plot, abs(threethreefive[0,\*]), threethreefive[1,\*], psym=1,xrang yrange=[-2,2], xstyle=4, ystyle=4, position=[0.66, 0.47, 0.8, 0.61], / Axis, YAxis=0, yRange=[-2,2],ystyle=1,charsize=0.0001 Axis, YAxis=1, yRange=[-2,2],ystyle=1,charsize=0.0001 XYOUTS, 11800, 8750, '210-195', /DEVICE, CHARSIZE - 0.8 XYOUTS, 11800, 8450, '330-345 S&S', /DEVICE, CHARSIZE = 0.8 xvals-findgen(42) yvals=heightfxn\_fourier(xvals,theta335,A,B,C,D,warpMaj,warpMin) oplot, xvals, yvals y2vals=heightfxn2(xvals,theta335,Aconst,Bconst,warp) oplot, xvals, y2vals, color-2 y3vals=heightfxn2(xvals,theta335,Aconst\_f,Bconst\_f,warp\_f) oplot, xvals, y3vals, color-3 ; start with threefivefive plot, abs(threefivefive[0,\*]), threefivefive[1,\*], psym=1,xrange= yrange=[-9,2],xstyle=4,ystyle=4,position=[0.66,0.07,0.8,0.45],/ Axis, XAxis=0, XRange=[35,0], charsize=0.9, xstyle=1, xtitle=' Axis, XAxis=1, XRange=[35,0], charsize=0.0001, xstyle=1 Axis, YAxis=0, yRange=[-9,2],ystyle=1,charsize=0.0001 Axis, YAxis=1, yRange=[-9,2],ystyle=1,charsize=0.0001 XYOUTS, 11800, 1650, '195-180', /DEVICE, CHARSIZE = 0.8 XYOUTS, 11800, 1350, '345-0 S&S', /DEVICE, CHARSIZE = 0.8 xvals=findgen(42) yvals-heightfxn\_fourier(xvals,theta355,A,B,C,D,warpMaj,warpMin) oplot, xvals, yvals y2vals-heightfxn2(xvals,theta355,Aconst,Bconst,warp) oplot, xvals, y2vals, color-2 y3vals=heightfxn2(xvals,theta355,Aconst\_f,Bconst\_f,warp\_f) oplot, xvals, y3vals, color=3

### MATHEMATICA <http://www.wolfram.com/mathematica/>

- +Well documented with many examples
- +Programming language
- + Read FITS files
- +Make pretty graphs and other cool stuff

+Some cool functions make things easy.

- Not free, but sometimes available for students in universities

- Arrays/Table can be tricky to use...(I still haven't quite figured it out)

## **MATHEMATICA - AN** example

MyData = Import["/Users/Sebastien/Desktop/Contours/U24\_Alone.dat", "Table"]; ListContourPlot[MyData, Contours  $\rightarrow$  {2.3, 4.61, 9.21}, ContourStyle  $\rightarrow$  {{Thick, Black}, {Thick, Red}, {Thick, Green}}, ContourShading  $\rightarrow$  None, PlotRange  $\rightarrow$  {{7, 15}, {0.5, 2.5}}, FrameLabel  $\rightarrow$  {R, M}, FrameStyle  $\rightarrow$  Thick, LabelStyle  $\rightarrow$  Large, PlotLabel  $\rightarrow$  Style["Large Title", Large]]

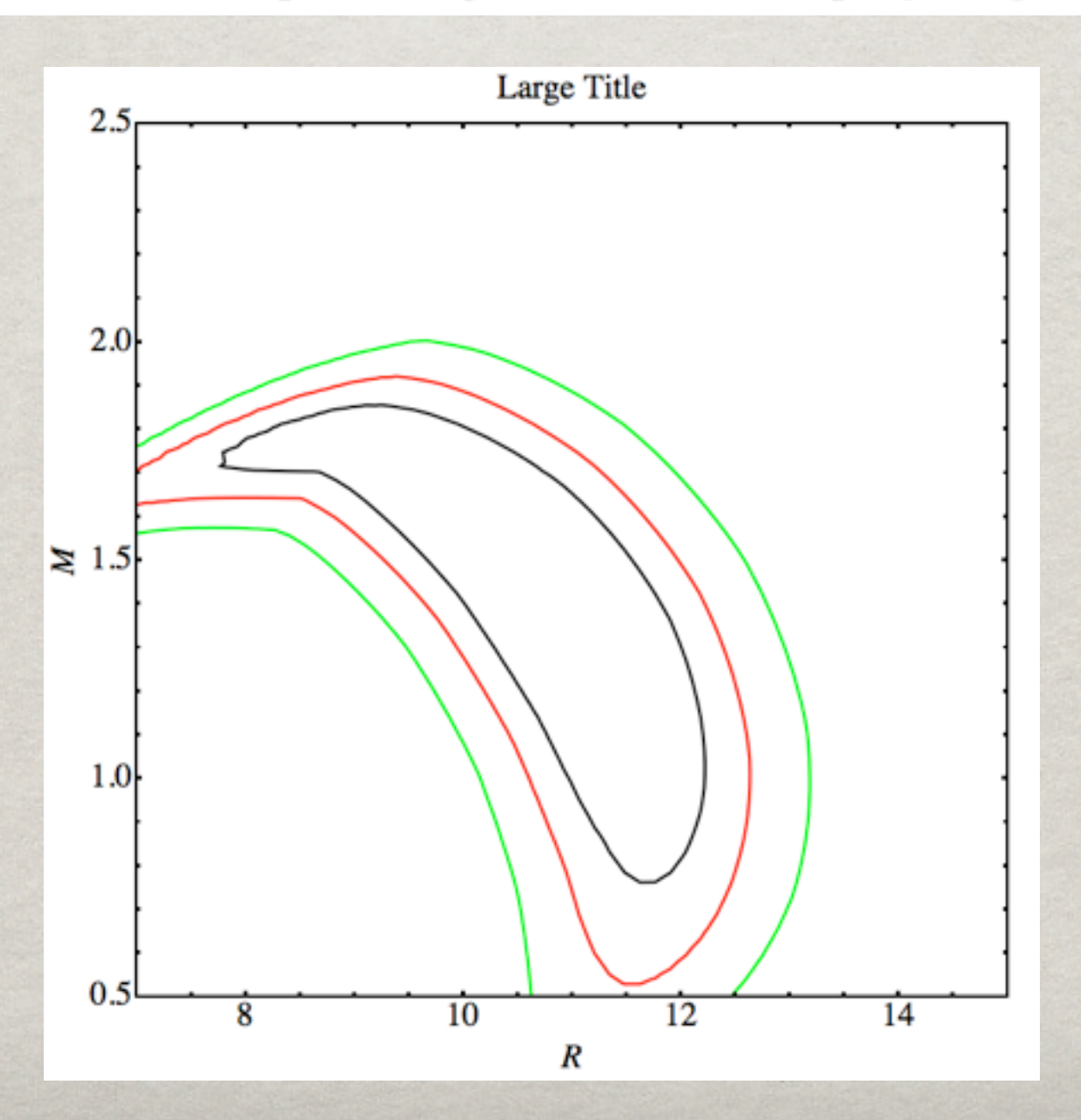

## Mathematica - An example

MyData = Import["/Users/Sebastien/Desktop/Contours/U24 Alone.dat", "Table"]; Plot1 := ListContourPlot[MyData, Contours  $\rightarrow$  {2.3, 4.61, 9.21}, ContourStyle  $\rightarrow$  {{Thick, Black}, {Thick, Red}, {Thick, Green}}, ContourShading  $\rightarrow$  None, PlotRange  $\rightarrow$  {{7, 15}, {0.5, 2.5}}, FrameLabel  $\rightarrow$  {R, M}, FrameStyle  $\rightarrow$  Thick, LabelStyle  $\rightarrow$  Large, PlotLabel  $\rightarrow$  Style["Large Title", Large]]

$$
M[R_1, Ri_1 = -\frac{0.339 (-Ri^2 R + R^3)}{Ri^2};
$$

Plot2 := Table[Plot[M[R, Ri], {R, 5, 15}], {Ri, 10, 20, 1}] Show [Plot1, Plot2]

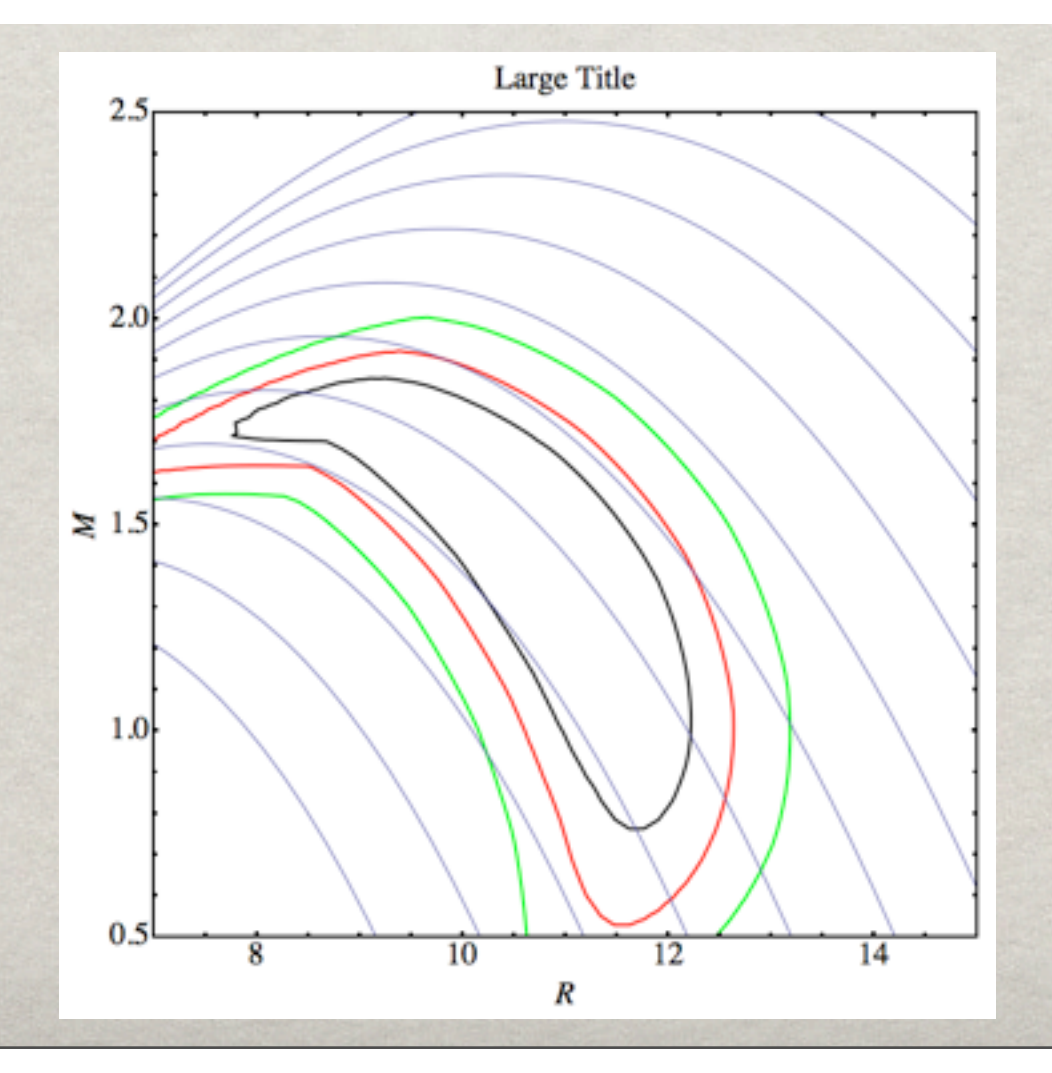

# Mathematica - A neat example

#### $starColorPlot[star]$ :

Graphics3D[{ColorData["BlackBodySpectrum"][AstronomicalData[star, "EffectiveTemperature"]], Sphere[]}, Boxed  $\rightarrow$  False, Lighting  $\rightarrow$  {{"Ambient", Gray}, {"Directional", White, ImageScaled[{0, 0, 1}]}},  $PlotLabel \rightarrow star$ ]

starColorPlot /@ {"Rigel", "Betelgeuse", "Sirius", "Sun", "Aldebaran"}

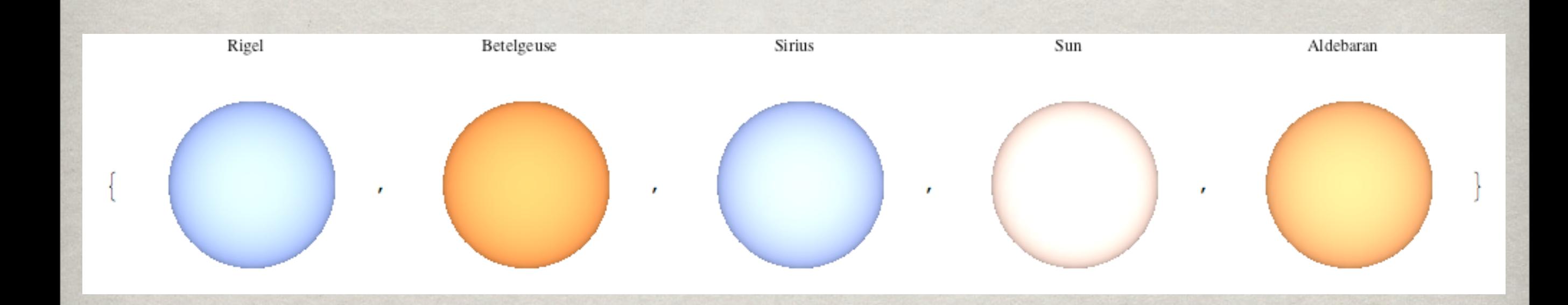

### MATLAB <http://www.mathworks.com/products/matlab/>

- +Programming language
- + Read FITS files
- +Interactive modification of an image, and transcription into code
- Not free, but sometimes available for students in universities

## Matlab - An example

load count.dat // load the data in the n\*p matrix called "count"

 $[n,p] = size(count)$  // Get the size of the n\*p matric

 $t = 1:n;$ // Create a time vector t, with integers from 1 to n:

plot(t, count), legend('Location 1','Location 2','Location 3',2) xlabel('Time'), ylabel('Vehicle Count')

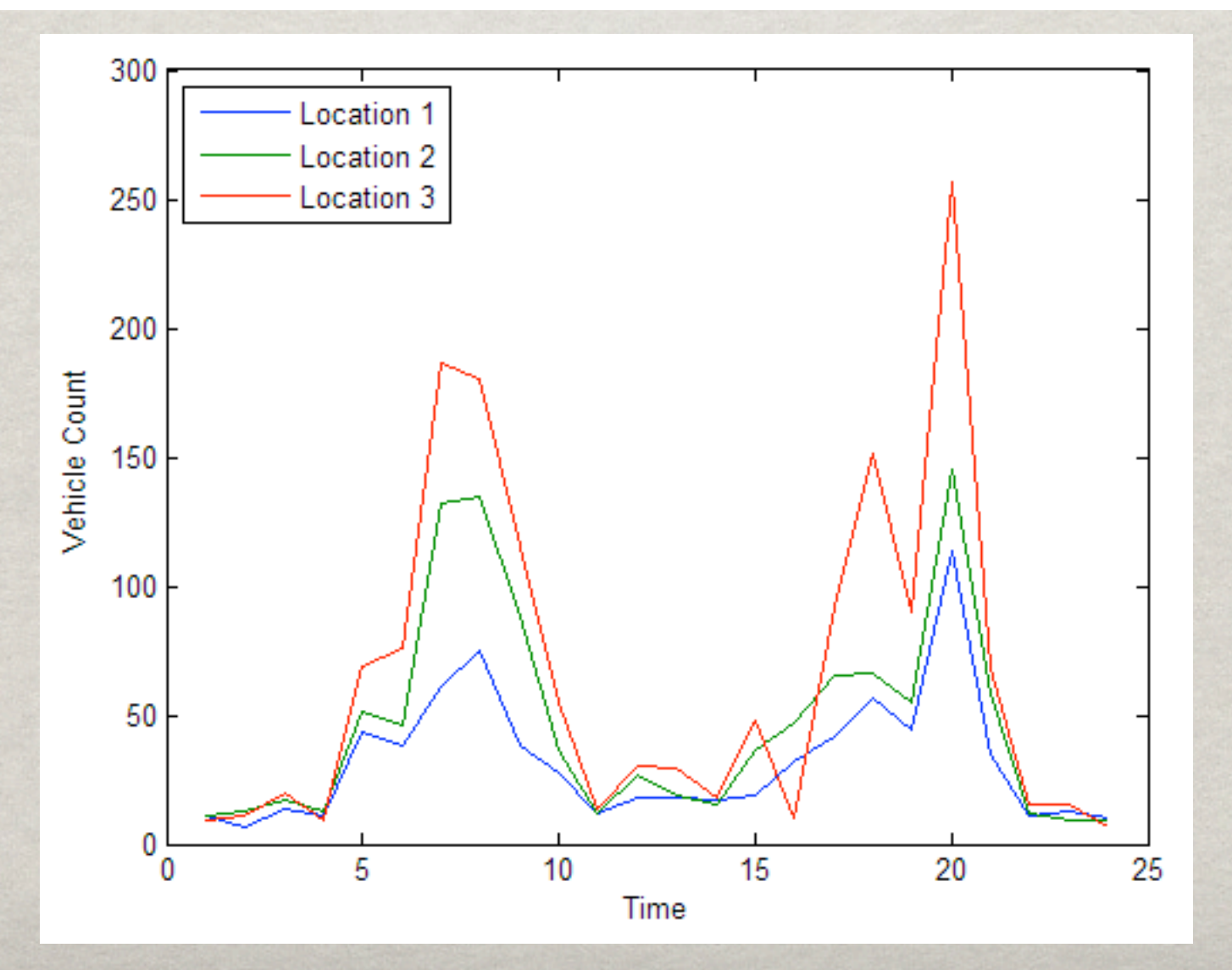

### ORIGIN <http://www.originlab.com/>

- +Makes pretty graphs
- +Programming language
- +Works on Mac and Windows only
- Not free, but sometimes available for students in some labs
- Works on Mac and Windows only

# ORIGIN - AN EXAMPLE

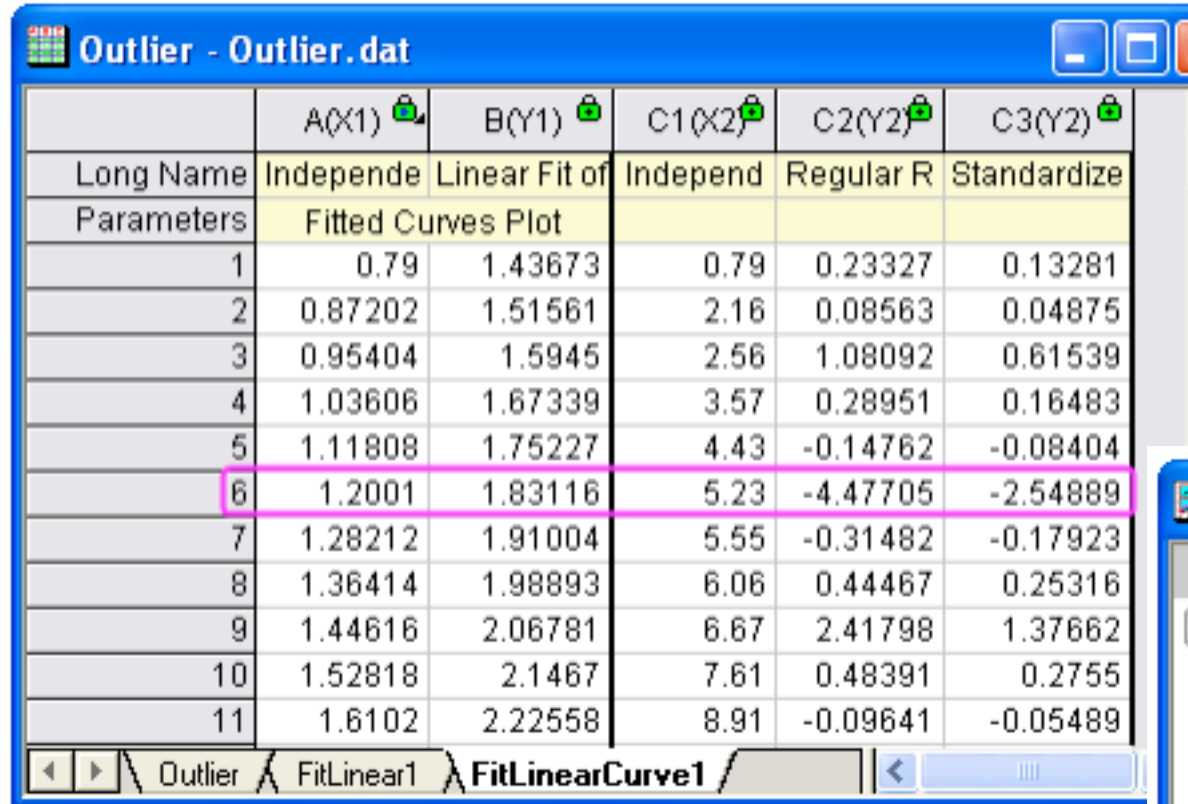

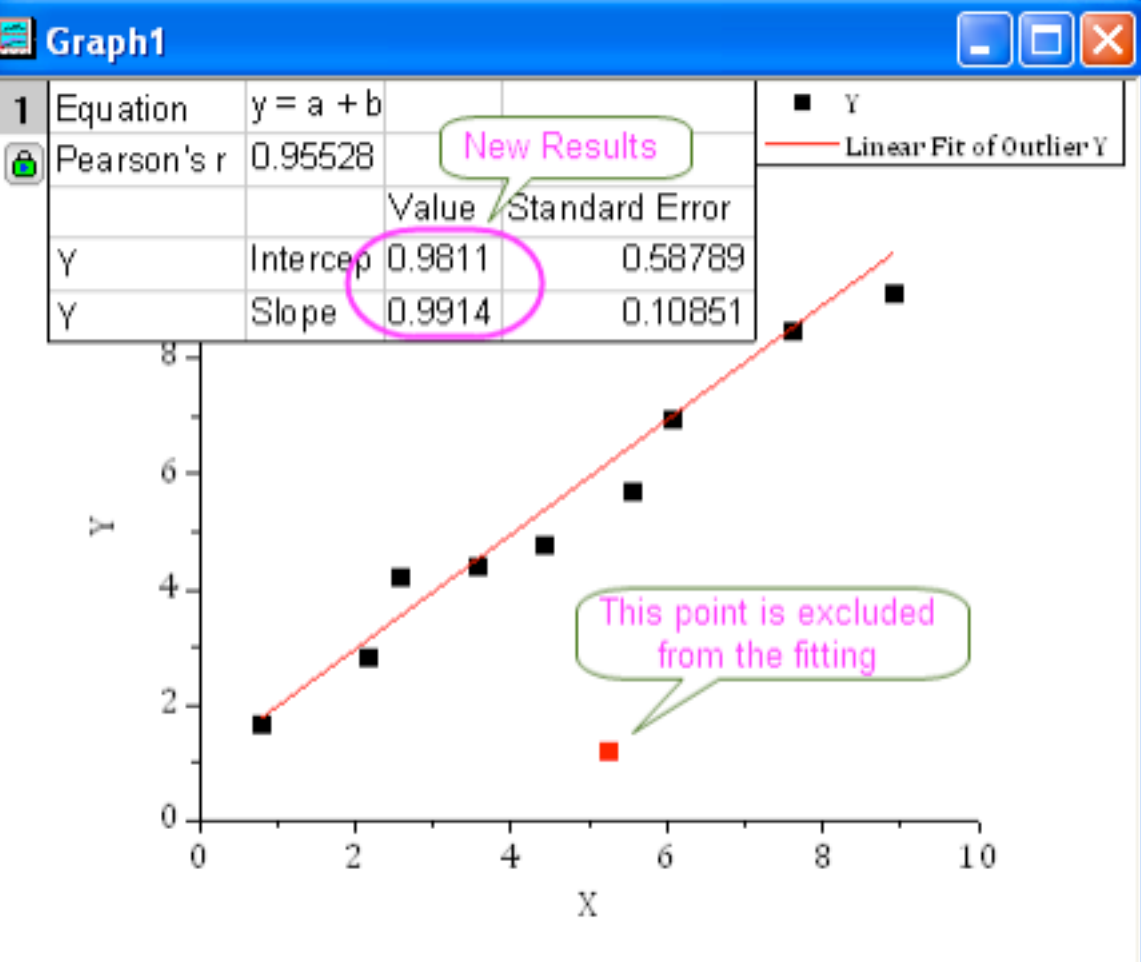

### ORIGIN - ANOTHER EXAMPLE

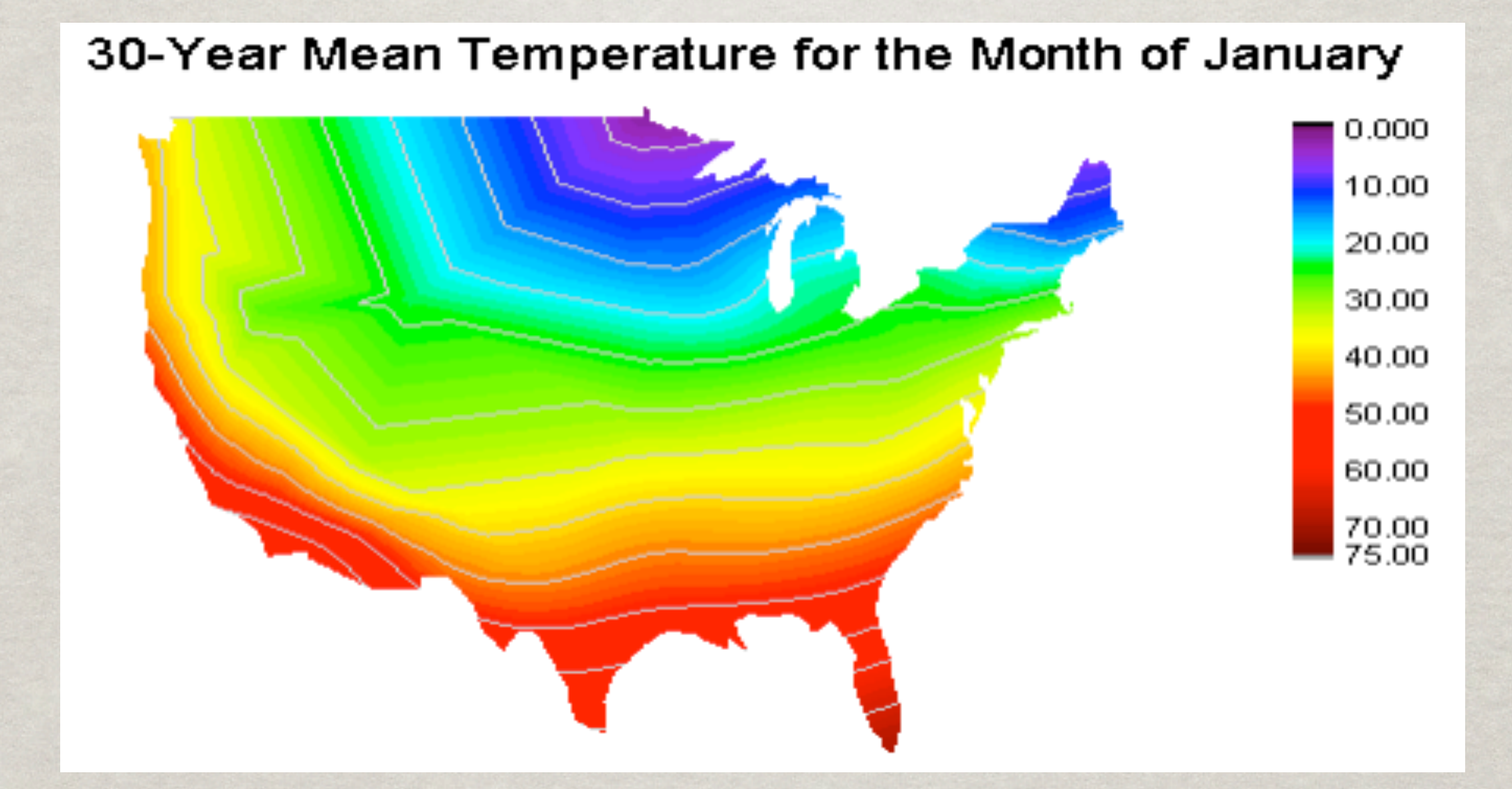

Wednesday, August 24, 2011

## Excel, and Other Spreadsheet softwares

- +Still looking for advantages...
- +I think I found one...
- +You can easily...
- +No, it's not that easy. Forget it, false alarm.
- Not free, but discounts for students in some universities
- MACROS are a pain to write
- It never does what you want to do...because it tries to be smarter than you !
- Do you really want to publish an Excel graph ?

# EXCEL - An example

People using Excel

People in Physics or Engineering

Wednesday, August 24, 2011

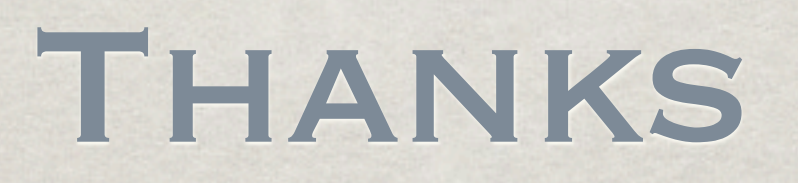